# **Between the Bars Documentation** *Release 2.0*

**Between the Bars**

**Sep 27, 2017**

## **Contents**

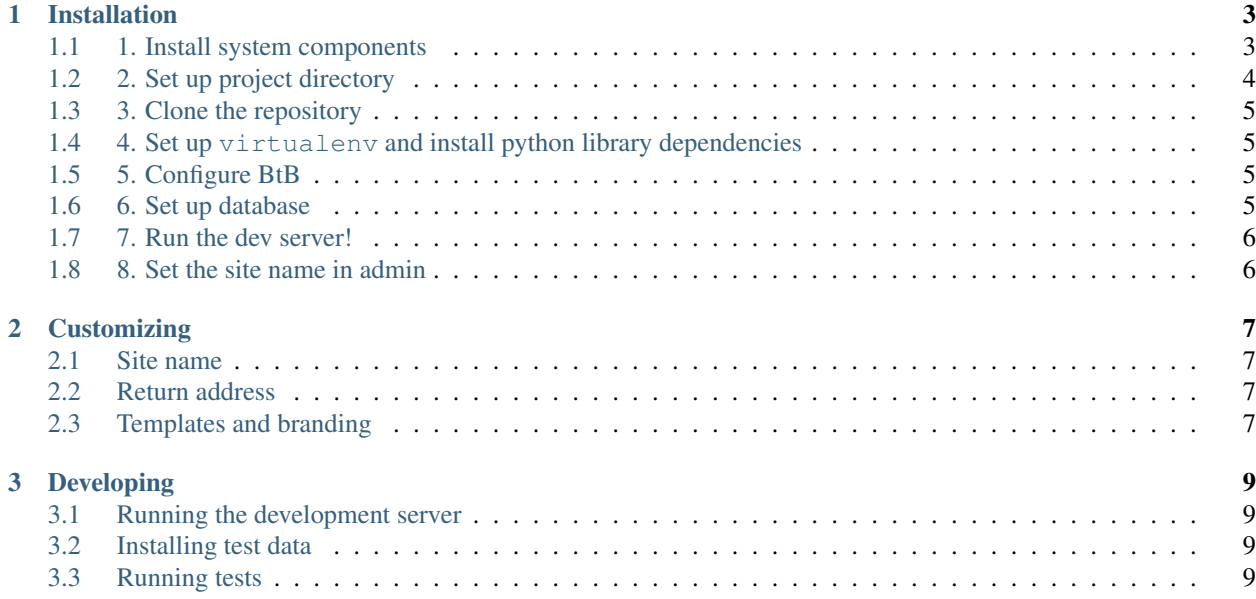

Between the Bars is a blogging platform for people in prison. People in prison in the US don't generally have access to the Internet, so it's necessary to facilitate their blogging using paper mail.

To that end, BtB has sophisticated tools for managing, moderating, and publishing scanned documents, as well as generating printable batched correspodnence. These features alone might make this codebase a compelling alternative for anyone that must process large amounts of hand-written mail, with or without publishing.

This documentation describes how to get started with installing and running a development instance of Between the Bars.

Contents:

## CHAPTER 1

## Installation

### <span id="page-6-1"></span><span id="page-6-0"></span>**1. Install system components**

BtB should work on unix systems; it has been tested on Linux and OS X. System requirements:

- Python 2.6 or 2.7 (Python 3 not supported), and development headers
- [poppler-utils](http://poppler.freedesktop.org/)
- [pdftk](http://www.pdflabs.com/tools/pdftk-the-pdf-toolkit/)
- [imagemagick](http://www.imagemagick.org)
- [wkhtmltopdf](https://code.google.com/p/wkhtmltopdf/)  $\geq 0.10$
- [rubber](https://launchpad.net/rubber/)
- [rabbitmq-server](http://www.rabbitmq.com/)
- [git](http://git-scm.com) (for obtaining the codebase)
- [mercurial](http://mercurial.selenic.com) (for installing python dependencies)
- [python-virtualenv](http://www.virtualenv.org/en/latest/)
- [compass](http://compass-style.org/) (for stylesheet compilation)
- [coffee script](http://coffeescript.org/) (for script compilation)

System-specific instructions:

• Ubuntu:

```
sudo apt-get install git mercurial poppler-utils pdftk imagemagick rubber
→rabbitmq-server python-dev postgresql-server-dev-all rubygems nodejs npm
˓→texlive-fonts-extra texlive-fonts-recommended texlive-font-utils texlive-
˓→generic-recommended texlive-latex-extra texlive-latex-recommended ttf-sil-
˓→gentium
cd /tmp
curl -L https://wkhtmltopdf.googlecode.com/files/wkhtmltopdf-0.11.0_rc1-static-
˓→i386.tar.bz2 | tar xjv > wkhtmltopdf
sudo mv wkhtmltopdf /usr/local/bin
sudo gem install compass
sudo npm install -g coffee-script
```
• OS X (using [MacPorts](http://www.macports.org/) – install that first):

```
sudo port install \
   python26 \
   py26-virtualenv \
   git-core \
   mercurial \
   sqlite3 py26-sqlite \
   poppler \
   pdftk \
   rubber \
    imagemagick \
   rabbitmq-server
# create symlinks to be compatible with other systems
sudo ln -s virtualenv-2.6 /opt/local/bin/virtualenv
sudo ln -sf easy_install-2.6 /opt/local/bin/easy_install
cd /tmp
curl -O https://wkhtmltopdf.googlecode.com/files/wkhtmltopdf-OSX-0.10.0_rc2-
˓→static.tar.bz2
tar jxvf wkhtmltopdf-OSX-0.10.0_rc2-static.tar.bz2
sudo cp wkhtmltopdf /usr/local/bin
#XXX: need instructions for installing compass (http://compass-style.org)
#XXX: need instructions for installing coffeescript (http://coffeescript.org)
#XXX: need instructions for installing latex
#XXX: need instructions for installing Gentium font (http://scripts.sil.org/cms/
˓→scripts/render_download.php?&format=file&media_id=Gentium_102_W&
˓→filename=Gentium_102_W.zip)
```
## <span id="page-7-0"></span>**2. Set up project directory**

Set up a directory to put project files/etc in:

```
INSTALL_DIR=~/projects/ # or whatever you like...
mkdir -p $INSTALL_DIR
```
The rest of this documentation assumes there is a INSTALL\_DIR environment variable.

### <span id="page-8-0"></span>**3. Clone the repository**

Download the code:

```
cd $INSTALL_DIR
git clone http://github.com/yourcelf/btb.git btb
```
### <span id="page-8-1"></span>**4. Set up virtualenv and install python library dependencies**

Set up a virtualenv into which to install python dependencies. Python dependencies are listed in the file scanblog/ requirements.txt:

```
VENV_DIR=$INSTALL_DIR/btb/venv # or whatever you like
virtualenv --no-site-packages $VENV_DIR
source $VENV_DIR/bin/activate
easy_install pip
pip install -r $INSTALL_DIR/btb/scanblog/requirements.txt
```
#### <span id="page-8-2"></span>**5. Configure BtB**

Copy example.settings.py to settings.py, then edit it to reflect your settings:

```
cd $INSTALL_DIR/btb/scanblog
cp example.settings.py settings.py
```
Be sure to change:

- ADMINS and SERVER\_EMAIL to a suitable name/email
- TEXT\_IMAGE\_FONT to the Gentium font path, e.g., /usr/share/fonts/gentium/GenR102.TTF
- Set the path to external executables as appropriate: NICE CMD, PDFTK CMD, WKHTMLTOPDF CMD, RUBBER\_PIPE\_CMD, PDFINFO\_CMD, PDFTOTEXT\_CMD, CONVERT\_CMD
- Change SECRET\_KEY to something long and random (it's used for hashing authentication cookies).
- If it's a production site, you'll want to use a database other than sqlite, as it doesn't support concurrent writes. Set this in the DATABASES configuration. (sqlite works fine for development)

Due to [this bug,](https://github.com/jezdez/django_compressor/issues/226) as a work around to ensure that images and fonts are served properly in development mode, add symlinks to the compiled asset directory:

```
mkdirs -p $INSTALL_DIR/btb/scanblog/site_static/CACHE
cd $INSTALL_DIR/btb/scanblog/site_static/CACHE
ln -s ../../static/img .
ln -s ../../static/fonts .
```
### <span id="page-8-3"></span>**6. Set up database**

Load the initial database, and run initial migrations:

```
source $VENV_DIR/bin/activate
cd $INSTALL_DIR/btb/scanblog
python manage.py syncdb --noinput
python manage.py migrate
python manage.py loaddata btb/fixtures/initial_data.json
# Create superuser
python manage.py shell <<-EOF
from sh import *
u = User.objects.create(username='admin', is_superuser=True, is_staff=True)
u.set_password('admin')
u.save()
exit()
EOF
```
After running that script, there will be a single admin user with username "admin" and password "admin". This can be changed in the Django admin site by navigating to http://localhost:8000/admin/.

### <span id="page-9-0"></span>**7. Run the dev server!**

Django ships with a built-in devserver. You can run this directly:

```
cd $INSTALL_DIR/btb/scanblog
source $VENV_DIR/bin/activate
python manage.py runserver
```
## <span id="page-9-1"></span>**8. Set the site name in admin**

In order to download documents as PDF's, you'll need to set the 'Site' object so that it isn't the default (unless example.com resolves as you :)).

To do this, navigate to the admin site: http://localhost:8000/admin/. Click Sites, and change the default site to a URL that will resolve (probably localhost:8000).

# CHAPTER 2

### **Customizing**

<span id="page-10-0"></span>If you are going to run your own instance of Between the Bars, great! But there are several things you should change first.

#### <span id="page-10-1"></span>**Site name**

Templates all over the site refer to *{{ site.name }}* – on our site, that's "Between the Bars". Set your site's name using the admin interface.

- 1. Log in as a superuser or staff user
- 2. Navigate to /admin/sites/site/
- 3. Change the domain and display name to suitable values.

#### <span id="page-10-2"></span>**Return address**

Change the default organizational contact and mailing address.

- 1. Log in as a superuser or staff user
- 2. Navigate to /admin/profiles/organization/
- 3. Change the name, mailing address, and personal contact of the organization.

### <span id="page-10-3"></span>**Templates and branding**

The following templates contain Between the Bars branding and should be modified to suit your organization. Please fix anythin

• scanblog/templates/site\_base.html: change the contact address.

- Everything in scanblog/templates/about/, particularly:
	- index.html: replace with your own "about" info.
	- dmca.html: put your own DMCA contact info in
	- terms.html: put terms for your organization, referencing your name
	- privacy.html: put a policy for your organization, referencing your name and URL
	- faq.html: change authorship, contact address, and other details
	- guidelines.html: change contact address.
- scanblog/templates/home.html: Remove/change quotes and names to suit your organization. Make yer home page pretty.
- scanblog/tempaltes/500.html: put your own URL in.
- Change logos referenced in:
	- scanblog/templates/site\_base.html
	- scanblog/templates/home.html

Terms to grep for in the templates include:

```
grep -Ri between scanblog/templates/
grep -Ri detar scanblog/templates/
grep -Ri civic scanblog/templates/
grep -Ri '\bmit\b' scanblog/templates/
```
## CHAPTER 3

### Developing

#### <span id="page-12-1"></span><span id="page-12-0"></span>**Running the development server**

Run the development server in the standard way:

python manage.py runserver

To process scans, you'll need to also run the celery deamon:

python manage.py celeryd

Note: Previous versions of Between the Bars used a custom wrapper for *runserver* which performed compilation of assets. This is now handled automatically by django\_compressor.

### <span id="page-12-2"></span>**Installing test data**

BtB ships with a small bit of test data to make sure things are working properly. Generate and load this data with the following management command:

python manage.py import\_test\_data

The data is described in a YAML file located in scanblog/media/test/test\_data.yaml.

### <span id="page-12-3"></span>**Running tests**

Between the Bars includes unit tests and integration tests. Run unit tests with:

python manage.py test

Integration tests run with selenium webdriver, which runs a real, scripted webbrowser to test the full stack of frontend and backend functionality. Due to the heavy weight of launching and testing with a full browser, these tests are excluded from the default testrunner, and must be run explicitly:

python manage.py test btb

Note: Some combinations of different selenium webdriver and firefox versions have difficulty with native operations (such as mouse drags) or file uploads. We've found Selenium 2.20 and Firefox 10.0 to be a winning combination. Download an [old firefox binary here,](https://ftp.mozilla.org/pub/mozilla.org/firefox/releases/) and specify the path to this binary in settings. SELENIUM\_FIREFOX\_BIN, e.g.:

SELENIUM\_FIREFOX\_BIN = "/path/to/firefox\_10/firefox

Note: Previous versions of Between the Bars used *lettuce* for tests. This has been removed in favor of the standard Django test framework.

Detailed documentation and training materials for how to use Between the Bars in production is forthcoming.